2024/06/02 18:16 1/2 Rename Doc File

## **Table of Contents**

https://wiki.libraries.coop/ Printed on 2024/06/02 18:16

## **Rename Doc File**

Rename the doc file with no spaces, and underscores between each word. For example:

Title\_with\_underscores\_YourLastName.docx Waiting for first light Little.docx

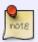

You do not have to worry about renaming DAISY Audio books, as you are not downloading the files. Converter Plus will also rename the files for the Production Coordinator automatically upon download.

Now you can set up your MS Word before diving into the reformatting rabbit hole!

Navigate Back to Getting Started

From:

https://wiki.libraries.coop/ - BC Libraries Coop wiki

Permanent link:

https://wiki.libraries.coop/doku.php?id=public:nnels:etext:rename doc file&rev=1649708383

Last update: 2022/04/11 20:19

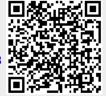